## **Wi Fi-ді қолдайтын мобильді телефонынан есептегіш көрсеткілерін алуға арналған нұсқаулығы**

Мобильді құрылғыға есептегіштен мәліметтерін алу үшін тұтынушы торап атауы мен парольді білуі керек. Есептегіштің Wi-Fi-торабы атауы мен пароль символдар мен QR-код ретінде паспортта көрсетілген (1-сурет).

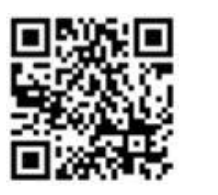

**Wi-Fi QR**

Торап атауы AS100 00012257 Паролі: HDLreFn73rLc\*wH

Бет мекен-жайы: http://192.168.10.1

*1-сурет*

## **Есептегіштің Wi-Fi-торабына қосылудың 2 әдісі бар.**

**1-әдіс:** қолмен қосылу үшін мобильді құрылғысында Wi-Fi-торабы баптауына кіреміз. Анықталған құрылғылар тізімінде AS100 есептегіші көрінбейді, себебі оның ID-і жабық болады. Осы себепті "Өзге торапты (жаңа торапты)" таңдап алып, торап атын, мәселен, "AS100 00012257" енгізу қажет. Мұнан соң "Қауіпсіздік" – WPA2-ні таңдап алып, формулярда келтірілген парольді енгізу керек.

iPhone мобильді құрылғысында Wi-Fi-коммуникациясын баптау мысалы (2-сурет)

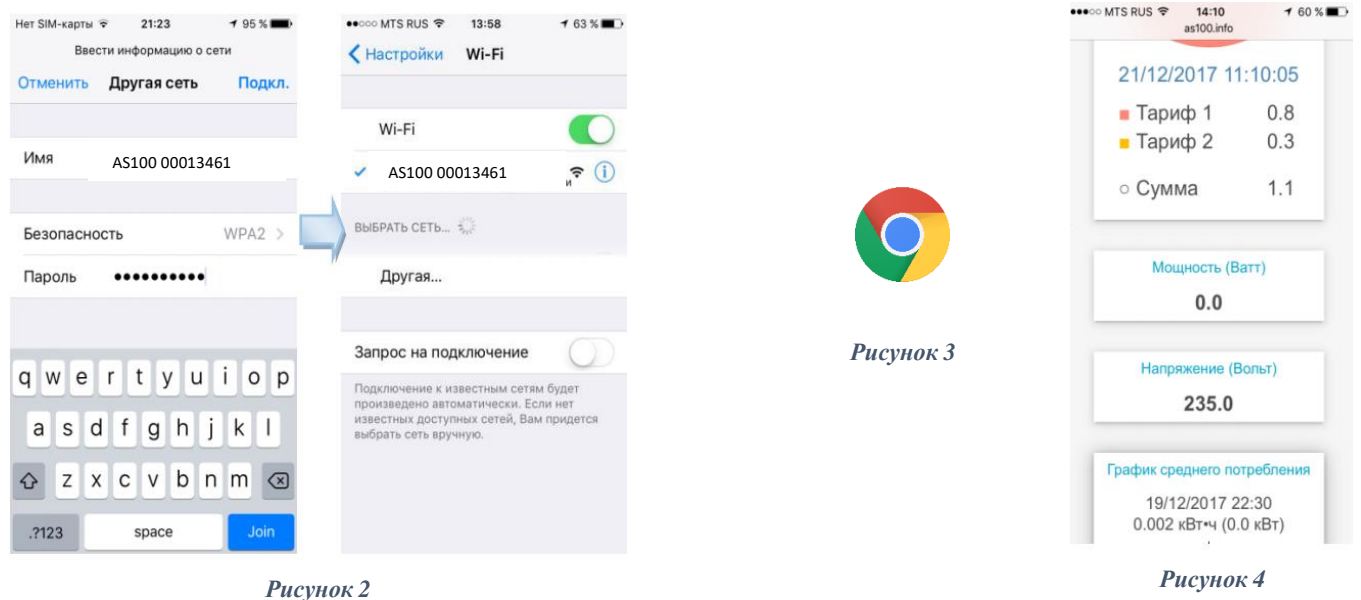

**2-әдіс (жеңілдеуі):** «СканерQR» кез келген бағдарламасы арқылы (PlayMarket, AppStore-ден көшіріп алуға болады) есептегіш паспортынан смартфон баптауларында қосымша әрекетінсіз QRкодын сканерлеп (1-сурет), Wi-Fi-торабына қосылуға болады.

Осылайша Wi–Fi-коммуникациясын баптап смартфон есептегіштің Wi-Fi-торабына қосылуы тиіс.

Әрі қарай смартфондағы интернет-браузерге көшіп (3-сурет), «Іздеу» жолында «192.168.10.1»-ді енгізу керек. Смартфон экранында есептегіштен есептелген энергия бойынша мәліметтері шығуы тиіс (4-сурет).